## **Extract archives from the TSM Server**

You can extract any active backup archive from the TSM Server using the command line interface (CLI). For more information about how to use the TSM commands and options in the CLI, see the usage statements in the CLI Help.

## An example CLI codee snippet that uses the extract command

 ${\tt SQLsafeCmd\ extract\ TSM\ -BackupFile\ c:\ NW\_full.safe\ -TSMHighLevel\ Backup\ -TSMLowLevel}$ SQLSAFEDEV01\_SQL2000\_Northwind\_Full\_2005300847.safe

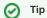

TSM is case sensitive. Be careful when specifying the High Level and Low Level file set.